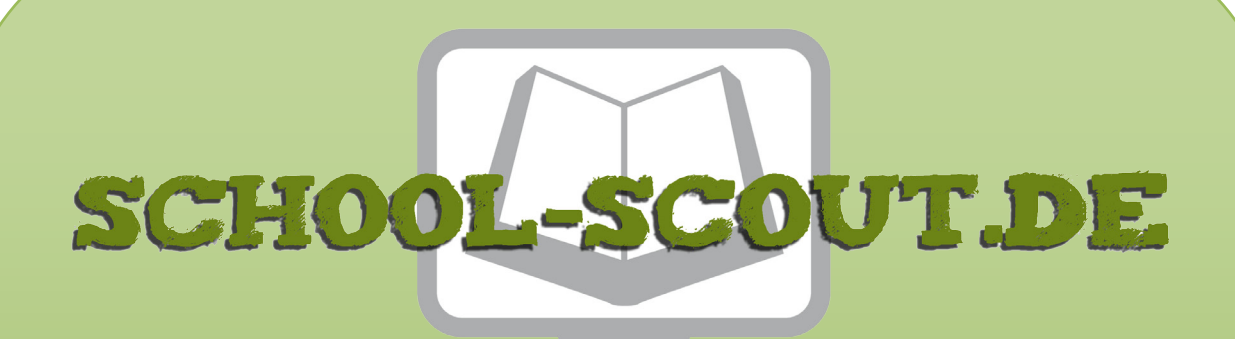

## **Unterrichtsmaterialien in digitaler und in gedruckter Form**

# **Auszug aus:**

Rechnen mit Datum und Uhrzeit in Excel

**Das komplette Material finden Sie hier:**

[School-Scout.de](http://www.school-scout.de/71730-rechnen-mit-datum-und-uhrzeit-in-excel)

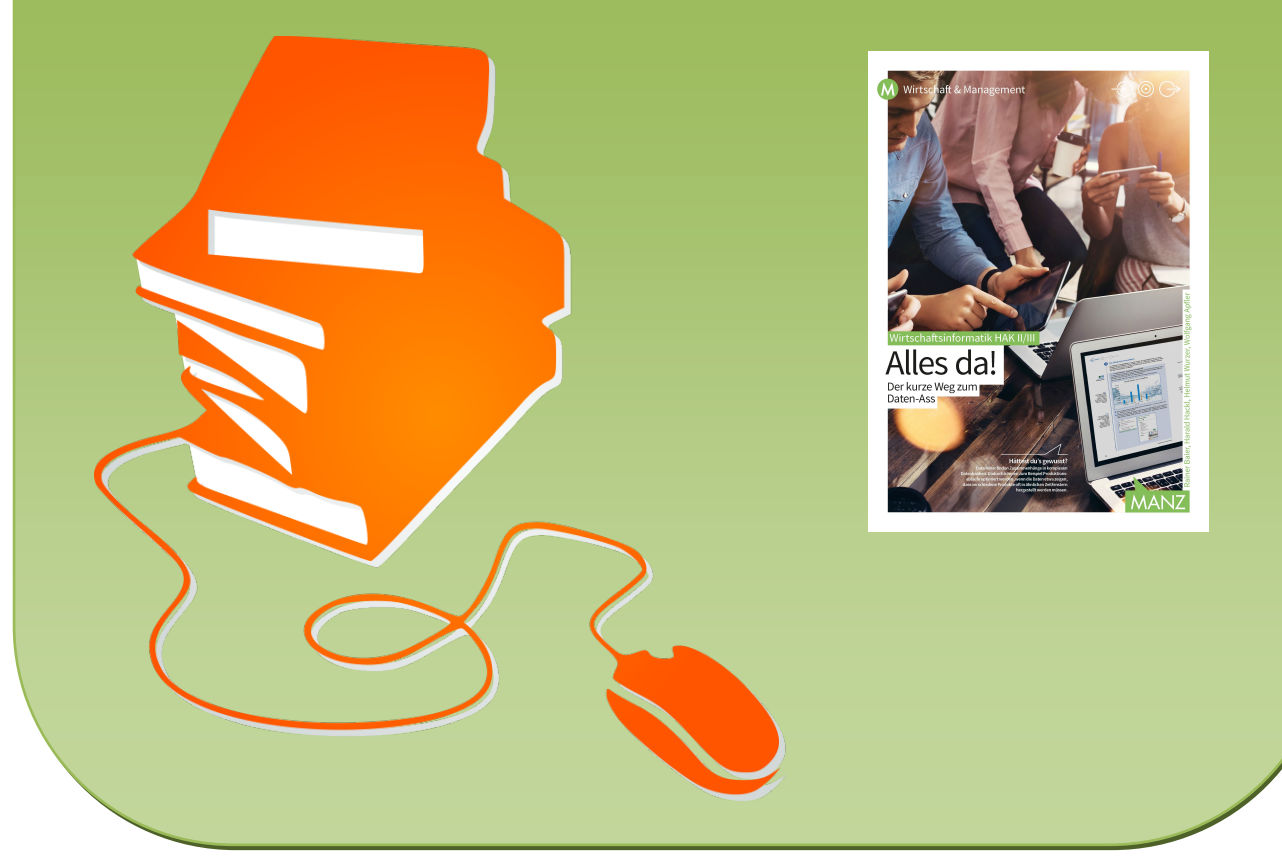

© Copyright school-scout.de / e-learning-academy AG – Urheberrechtshinweis (® erser Material-Vorschau sind Copyright school-scout.de / e-learning-academy AG – Urheberrechtshinweis<br>Iearning-academy AG. Wer diese Vorschause

# **Rechnen mit Datum und Uhrzeit in Excel**

#### **Vorwort**

Die Besonderheit von Datum- und Uhrzeit-Formaten in Excel liegt darin, dass Excel die eingegebenen Daten in ein Dezimalsystem umwandelt. Mit dieser Umwandlung treten Probleme auf, wenn z. B. Zeiterfassungen mit dem Uhrzeitformat eingegeben werden und diese dann mit einem Dezimalformat multipliziert werden (geleistete Stunden × Stundenlohn).

Es werden zwei Übungsbeispiele angeführt, die jeweils eine Abrechnung von geleisteten Stunden beinhalten.

Das zweite Übungsbeispiel ist in Englisch verfasst und kann somit auch als CLIL-Übung eingesetzt werden.

Die Arbeitszeit der SchülerInnen beträgt 20 Minuten.

#### **Lehrziele**

Die SchülerInnen sind nach dieser Unterrichtseinheit in der Lage …

mit Daten zu rechnen, die im Datums bzw: Uhrzeitformat eingegeben wurden.

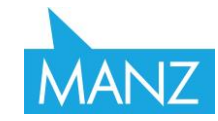

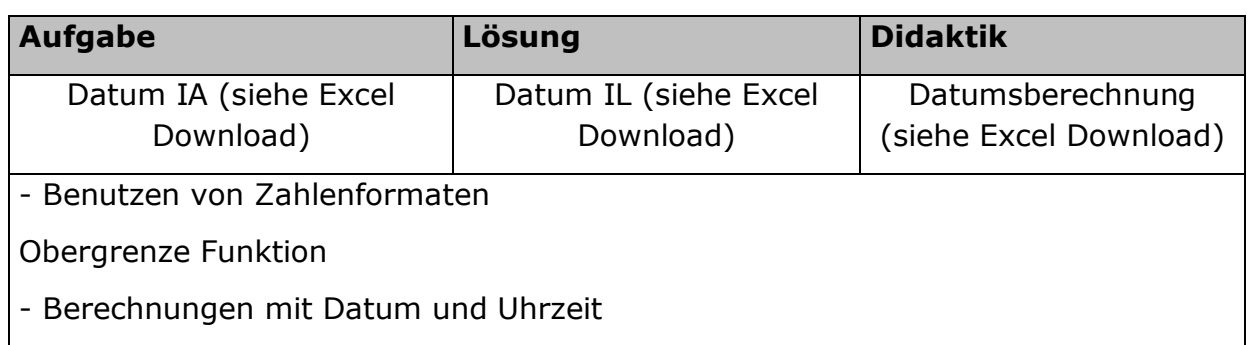

#### **Arbeitszeiten Arbeitsanweisung**

Ein Arbeiter möchte mit Excel seine Arbeitszeiten erfassen. Dazu trägt er jeden Tag ein, wann er kommt und geht. Auf dem Tabellenblatt soll berechnet werden, welchen Lohn er für seine Arbeitszeit erhält:

Öffnen Sie die Aufgabendatei "DatumIA" bzw. erstellen nebenstehende Angabe!

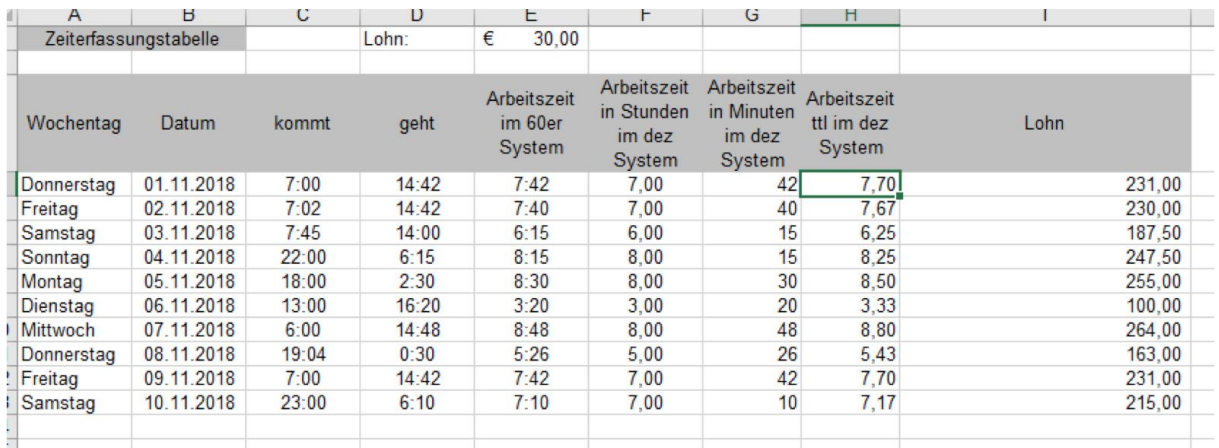

- 1. Ermitteln Sie aus dem Datum in B4 den Wochentag und geben Sie die Formel in A4 ein. Kopieren Sie die Formel bis A13.
- 2. Berechnen Sie die fehlenden Werte. Achten Sie darauf, dass Sie die Arbeitszeit in ein Dezimalsystem mit den Funktionen Stunde() und Minute () umrechnen sollen.
- 3. Der Stundenlohn des Arbeiters ist in E1 angegeben. Berechnen Sie den täglichen Lohn und kopieren Sie die Formel bis F13.

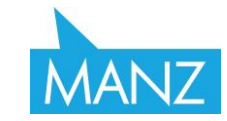

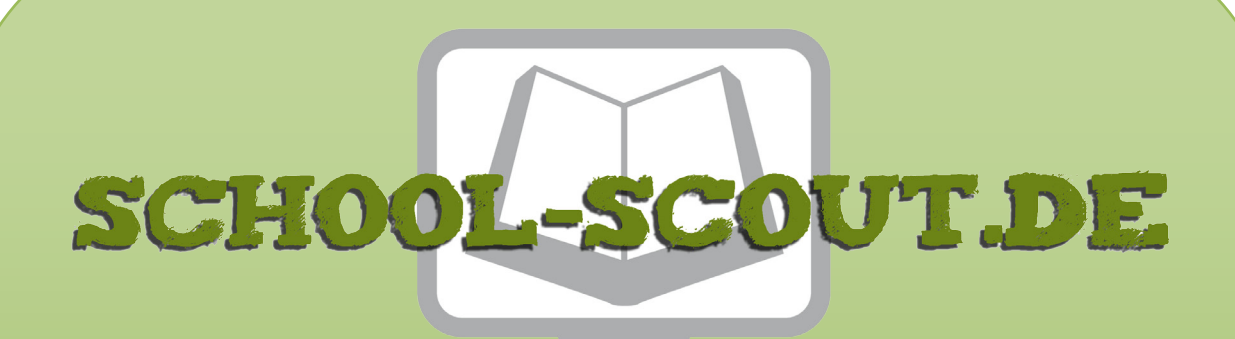

## **Unterrichtsmaterialien in digitaler und in gedruckter Form**

# **Auszug aus:**

Rechnen mit Datum und Uhrzeit in Excel

**Das komplette Material finden Sie hier:**

[School-Scout.de](http://www.school-scout.de/71730-rechnen-mit-datum-und-uhrzeit-in-excel)

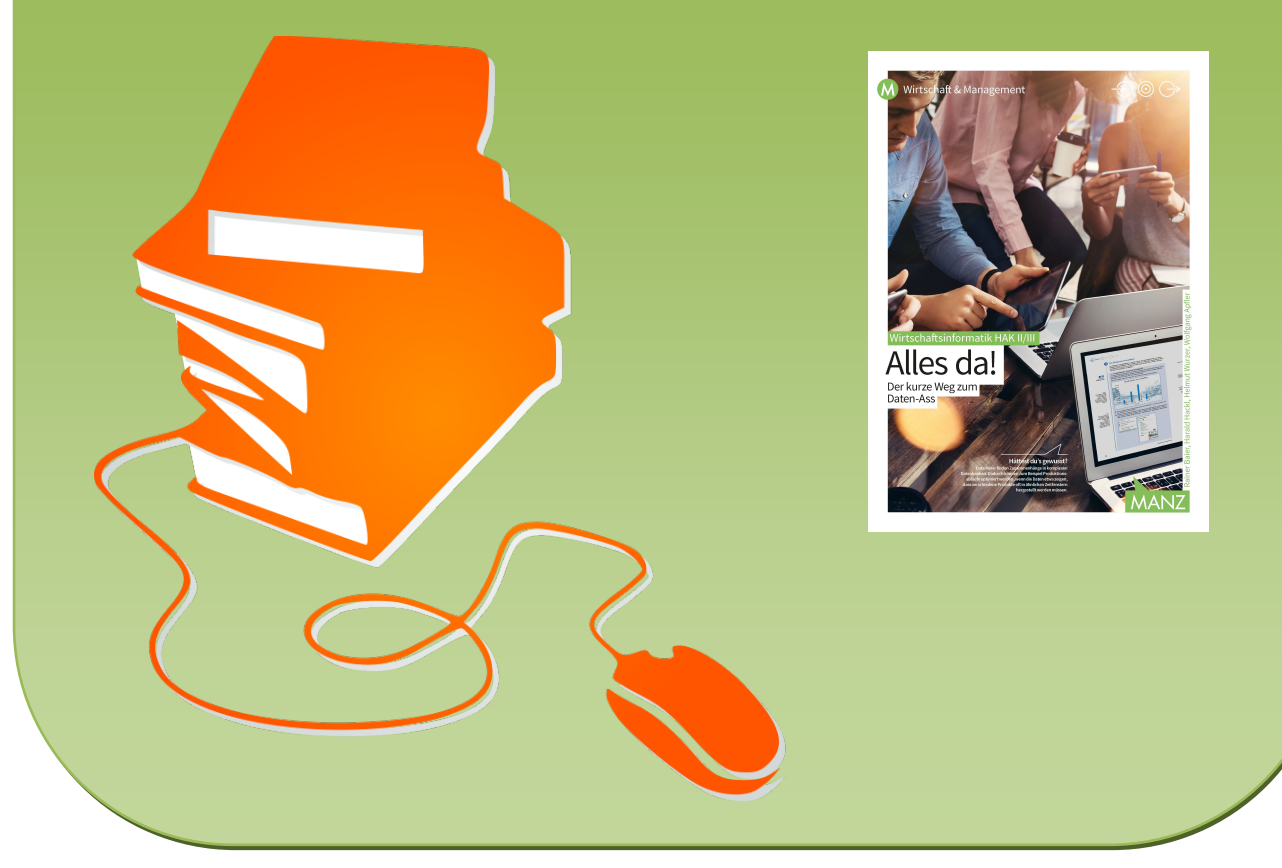

© Copyright school-scout.de / e-learning-academy AG – Urheberrechtshinweis (® erser Material-Vorschau sind Copyright school-scout.de / e-learning-academy AG – Urheberrechtshinweis<br>Iearning-academy AG. Wer diese Vorschause